# SharkFest'17 US

## How tshark saved my SDN Forensics

#### Joseph Bull & Mike McAlister Booz Allen Hamilton

### **Background**

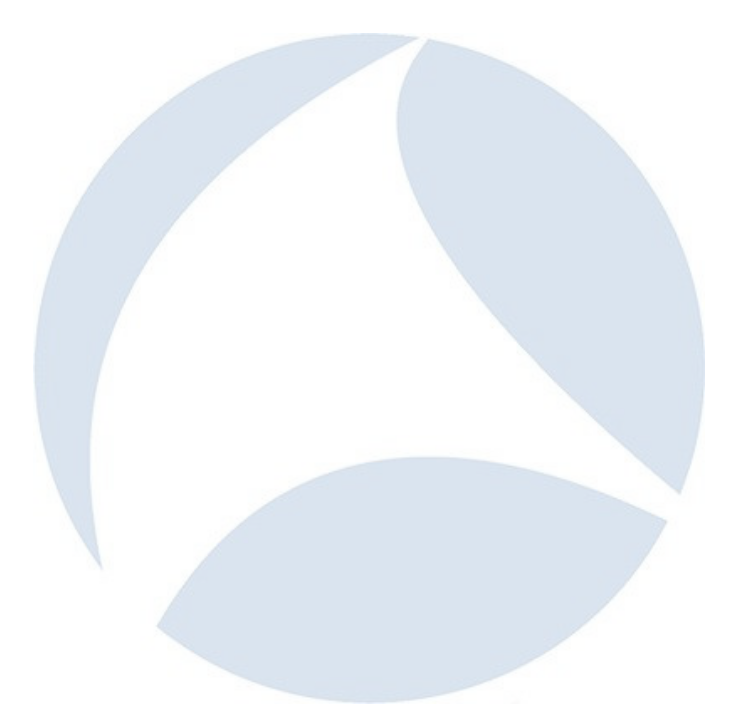

- Centralized control of network devices (SDN Controller) rather than need to leverage command line interface (CLI) for each device
- Transition to open source software/whitebox hardware removes vendor lock-in
- Introduction of new protocols (e.g., Openflow)
- Increased scalability from inherent automation and centralized control

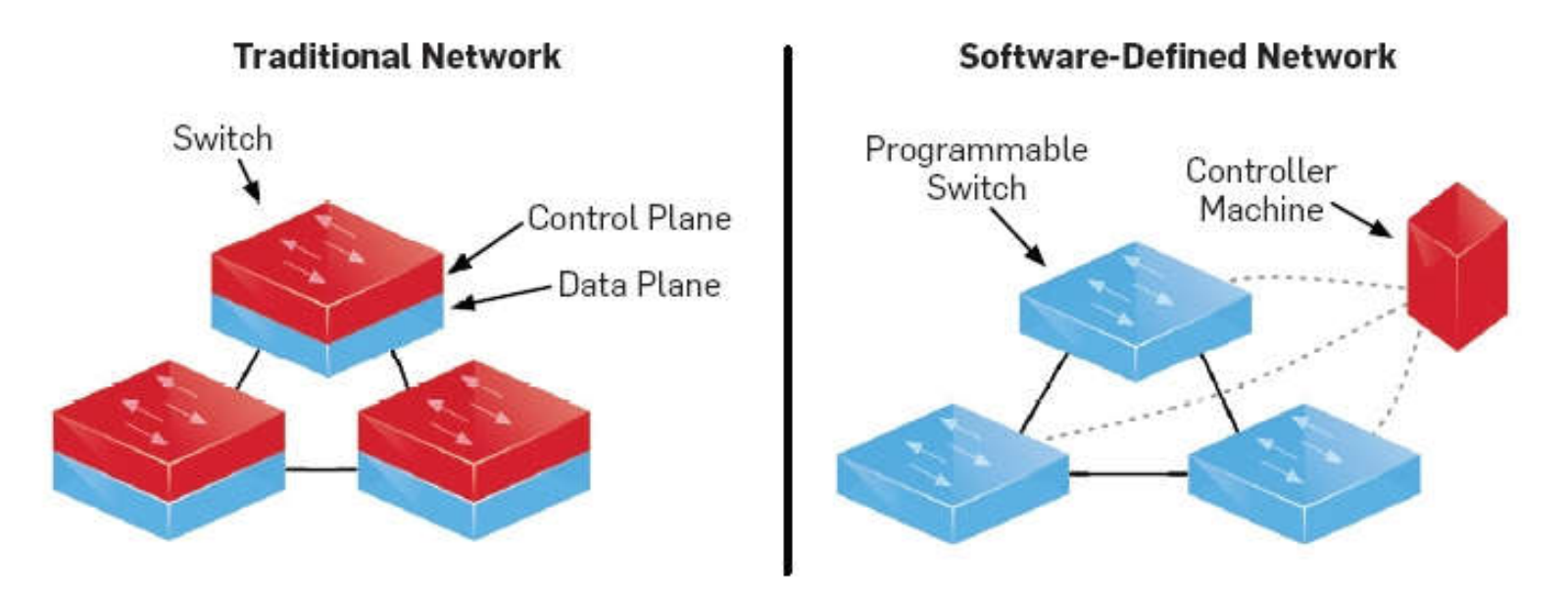

- Digital Forensic Research Workshop (DFRWS) the 2016 Forensic Challenge was specific to Software Defined Networking (SDN)
- Provided a PCAP file of the southbound traffic (between the SDN controller and virtual switch) (<2s traffic) & memory dump of the virtual switch. No other knowledge or clues of network setup were provided.
- Goals are to determine
	- Type of controller and switch
	- Which hosts were connected to which switch ports
	- How much traffic was sent by each host
	- Details about flow rules
	- Required development of **automated tool(s)** to complete forensics

#### **Booz Allen won the International SDN Forensics Challenge**

#### **Geographically Diverse**

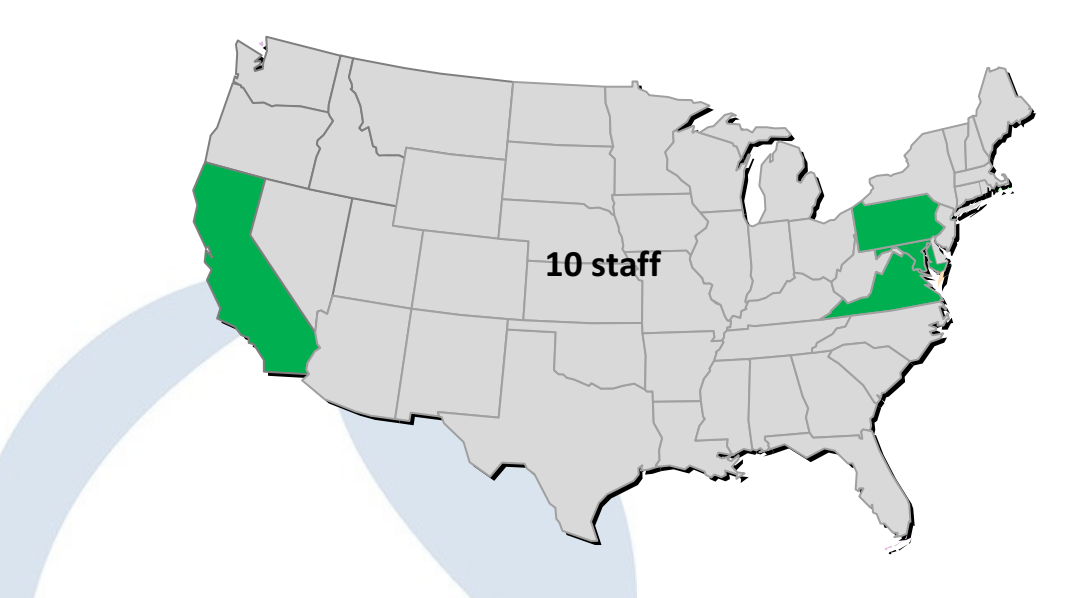

#### **Skill Mix**

- **Protocol Analysts**
- **Network Engineers (SDN & Openflow)**
- **Memory Analysts / Reverse Engineers**
- **Scripters**

• Wireshark / tshark  $\rightarrow$  used to assess the PCAP file including several important dissectors that supported the forensic analysis (OpenFlow, SSL)

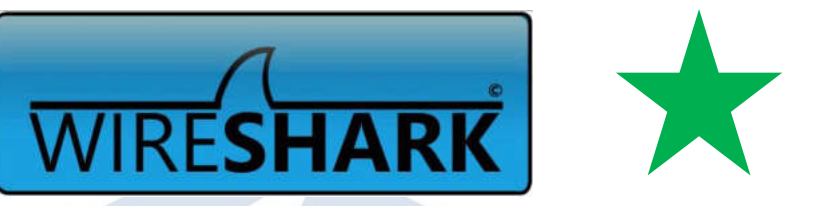

- Volatility  $\rightarrow$  enabled searching the memory for artifacts and reconstructing the file system of the memory provided<br>
WUNLITY
- Python  $\rightarrow$  programming language that easily integrated with Wireshark and Volatility to perform the forensics necessary; additional criteria: also requires Pandas module and dependencies

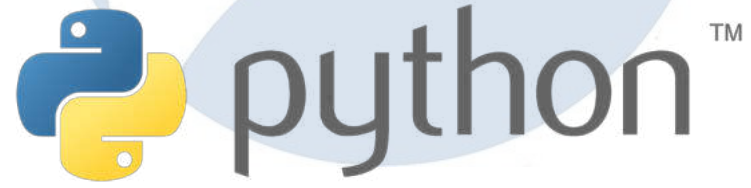

### **Results**

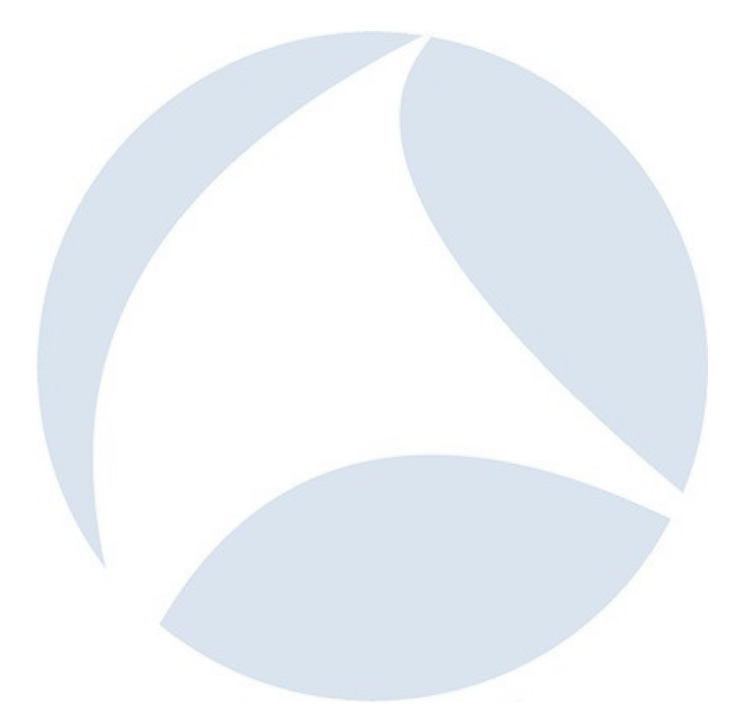

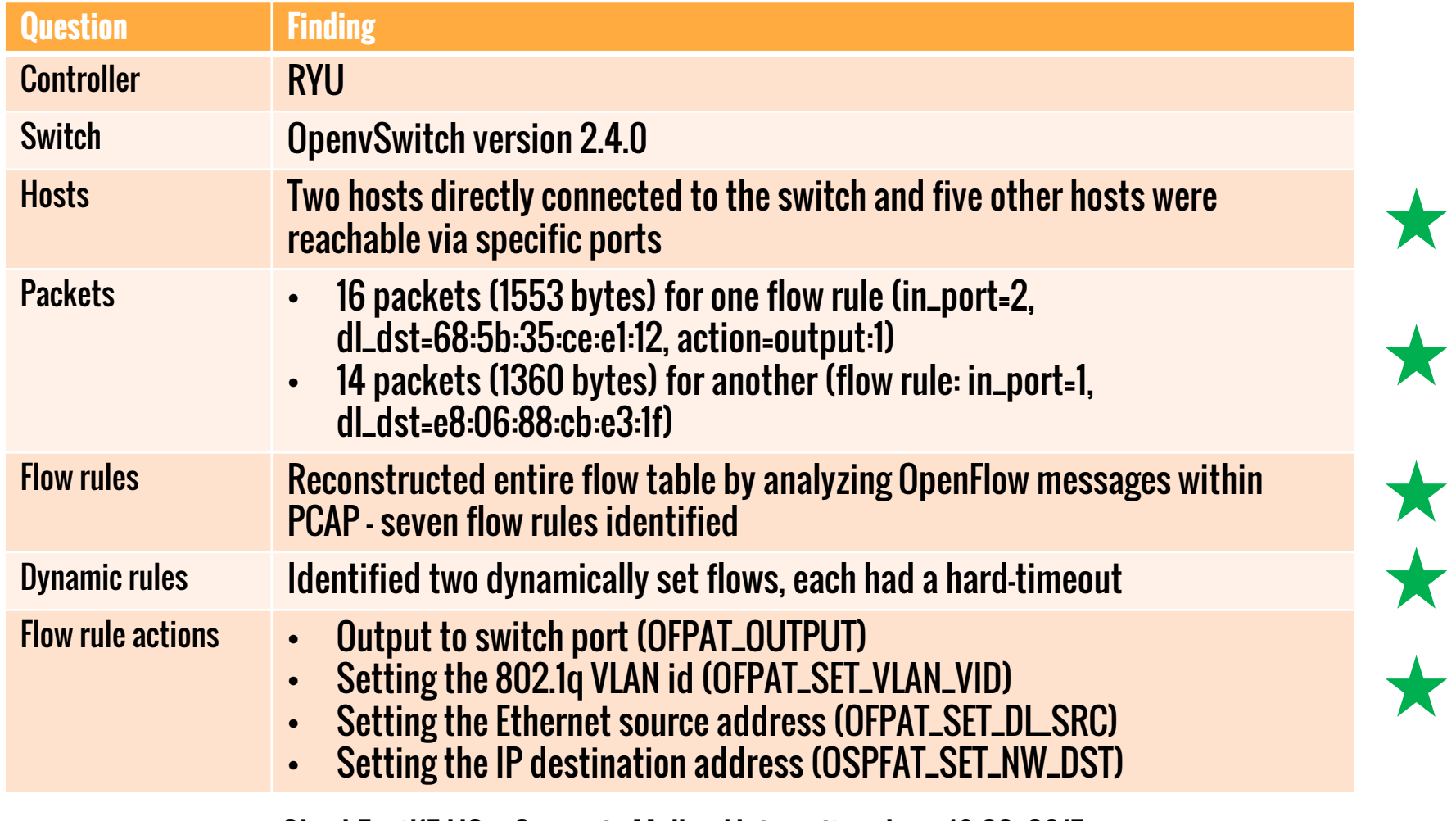

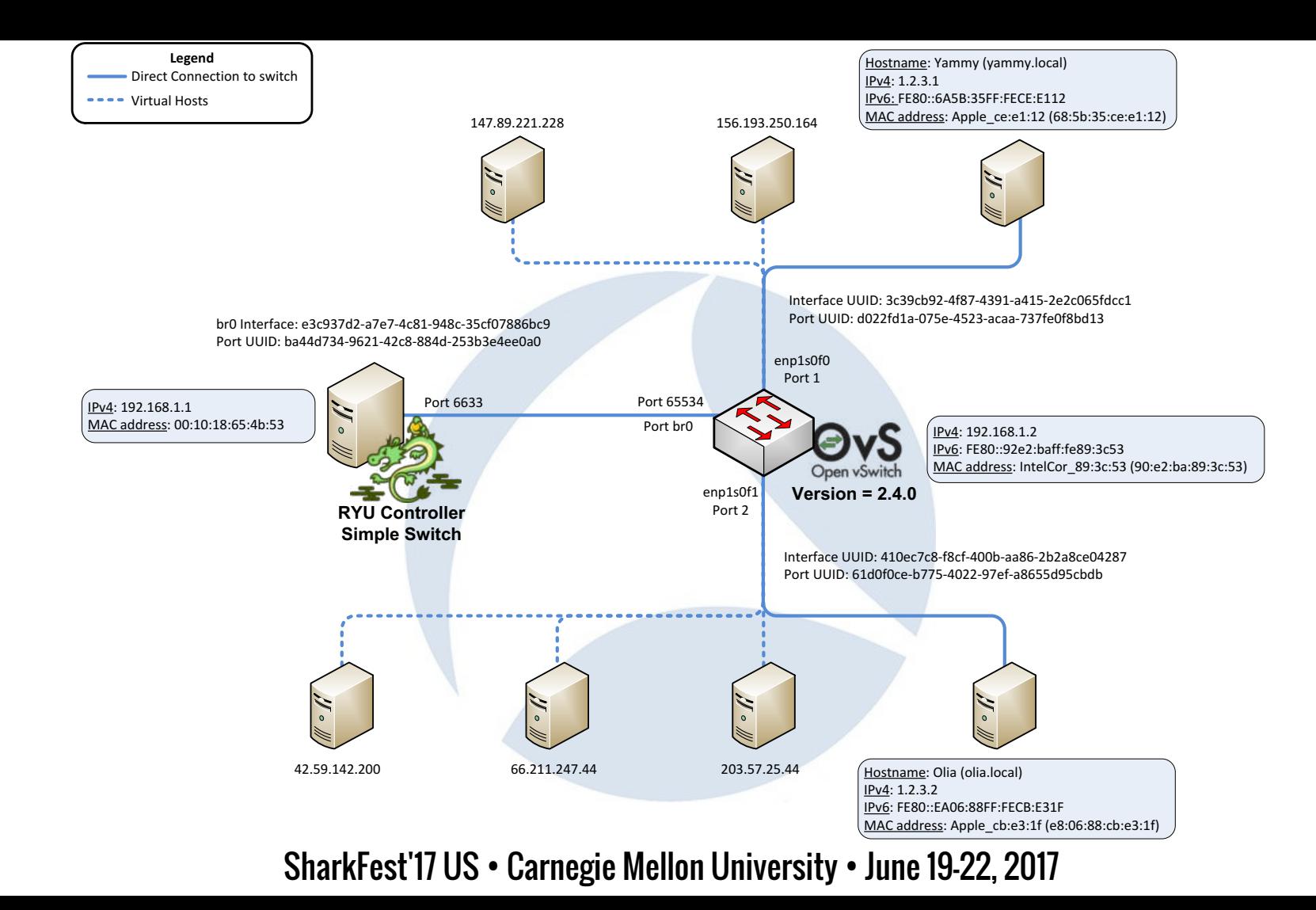

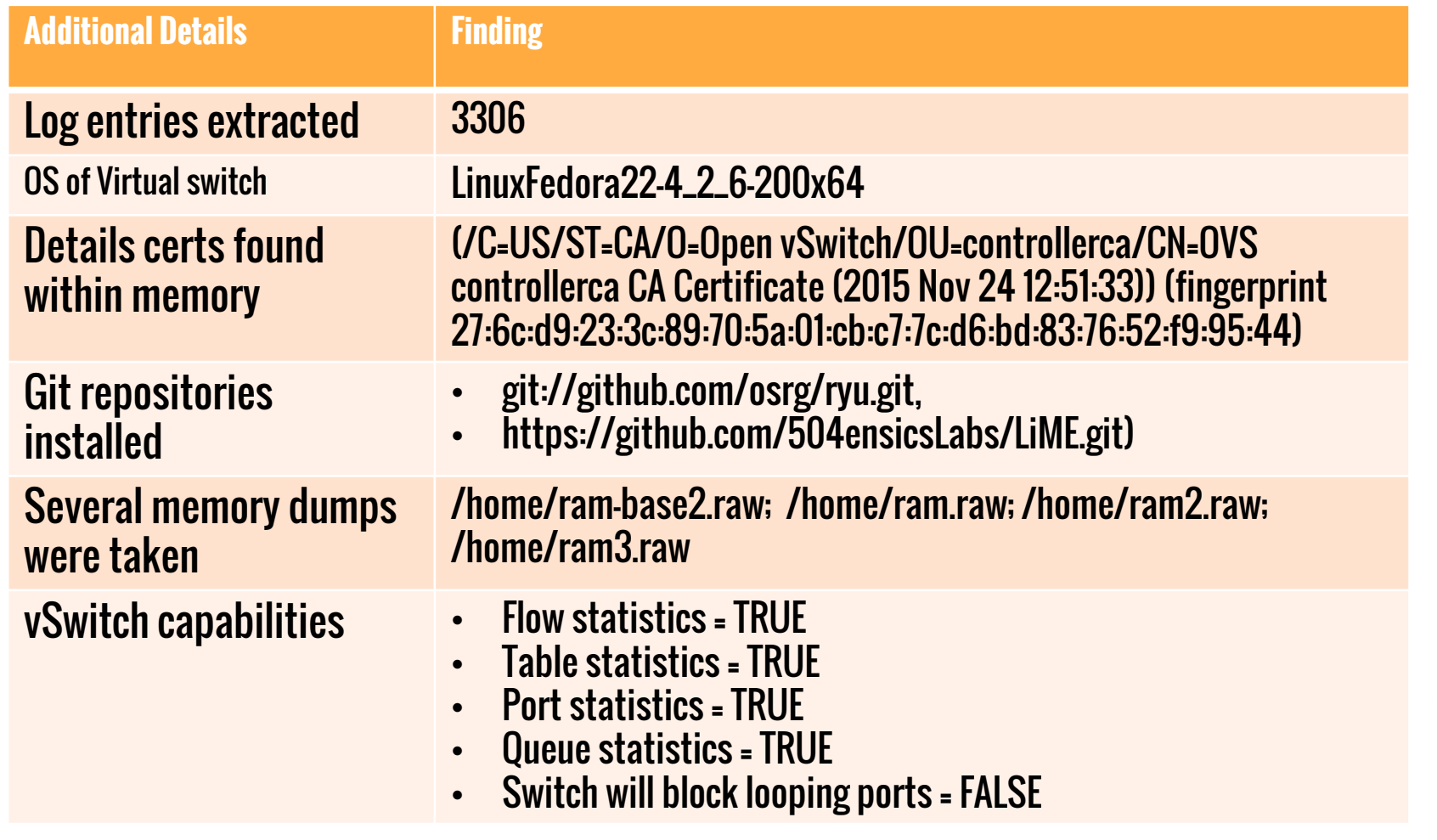

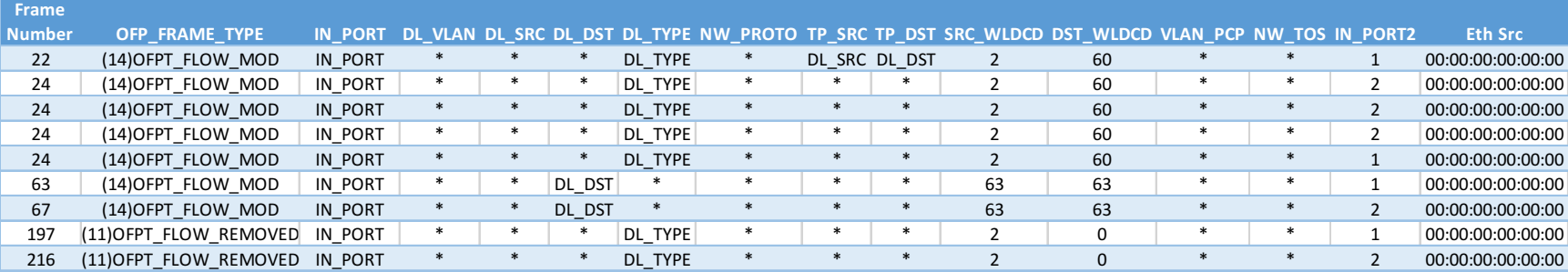

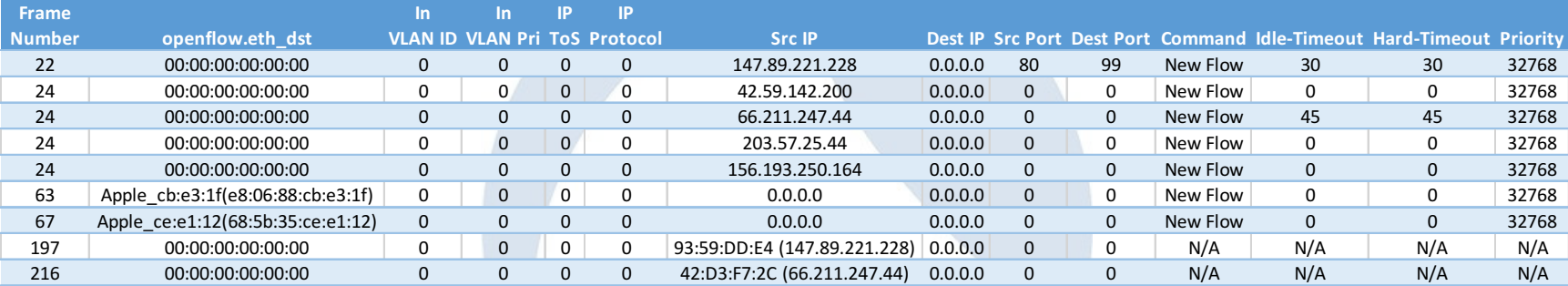

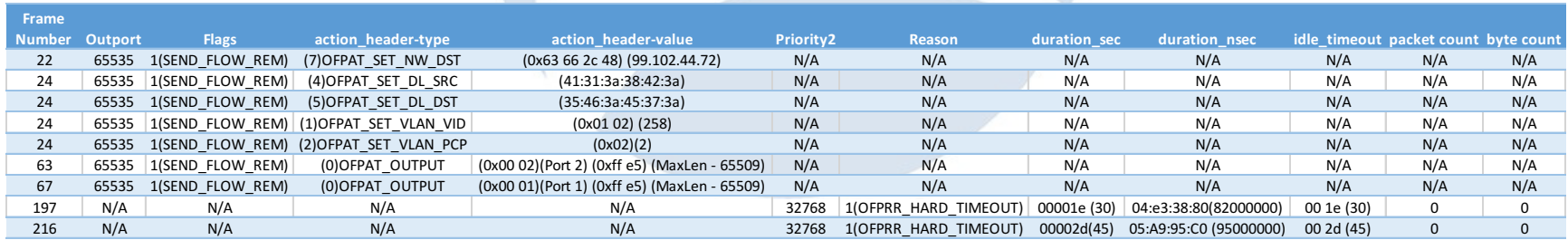

### **Forensic Steps**

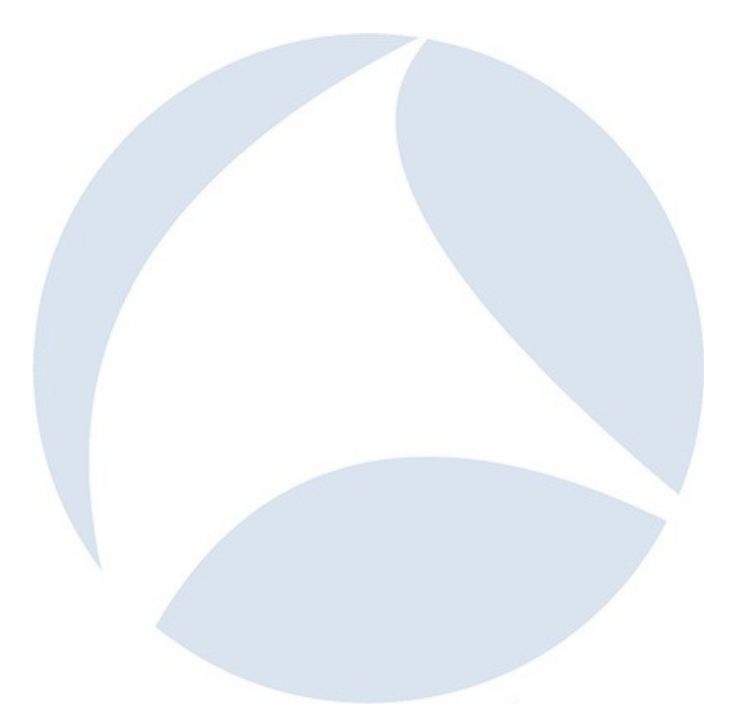

- Four major forensic activities were required to answer the challenge questions posed by DFRWS:
	- Integration with Volatility
	- 2. Recovery of file system and other memory details
	- **3. Decryption of SSL/TLS traffic**
	- **4. PCAP assessment**
- These steps were then further refined and automated through the development of python scripts that integrated Volatility and tshark

- WireShark
	- Supported our initial forensic analysis through visual review / filtering
	- Great to use for prototyping what will be at the command line
	- Did not allow us to automate our forensic solution (was not intended to)
	- Helped set preferences and ssl\_keys file which is sourced by tshark
- tshark
	- Enabled automation of various steps of our forensics work
	- Easier to loop through and controlled outputs directly
	- SUPER friendly to grep, sed, awk, and other amazing Unix/Linux commands!

### **Application of tshark**

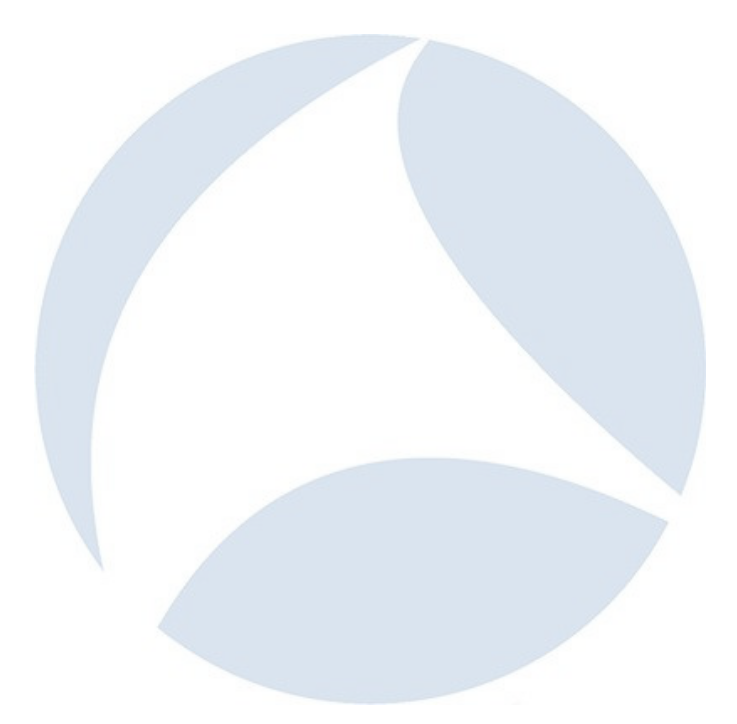

### • Philosophy

- How we solved it manually in Wireshark
- How we automated it

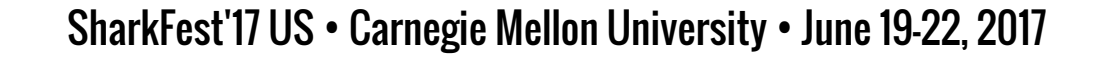

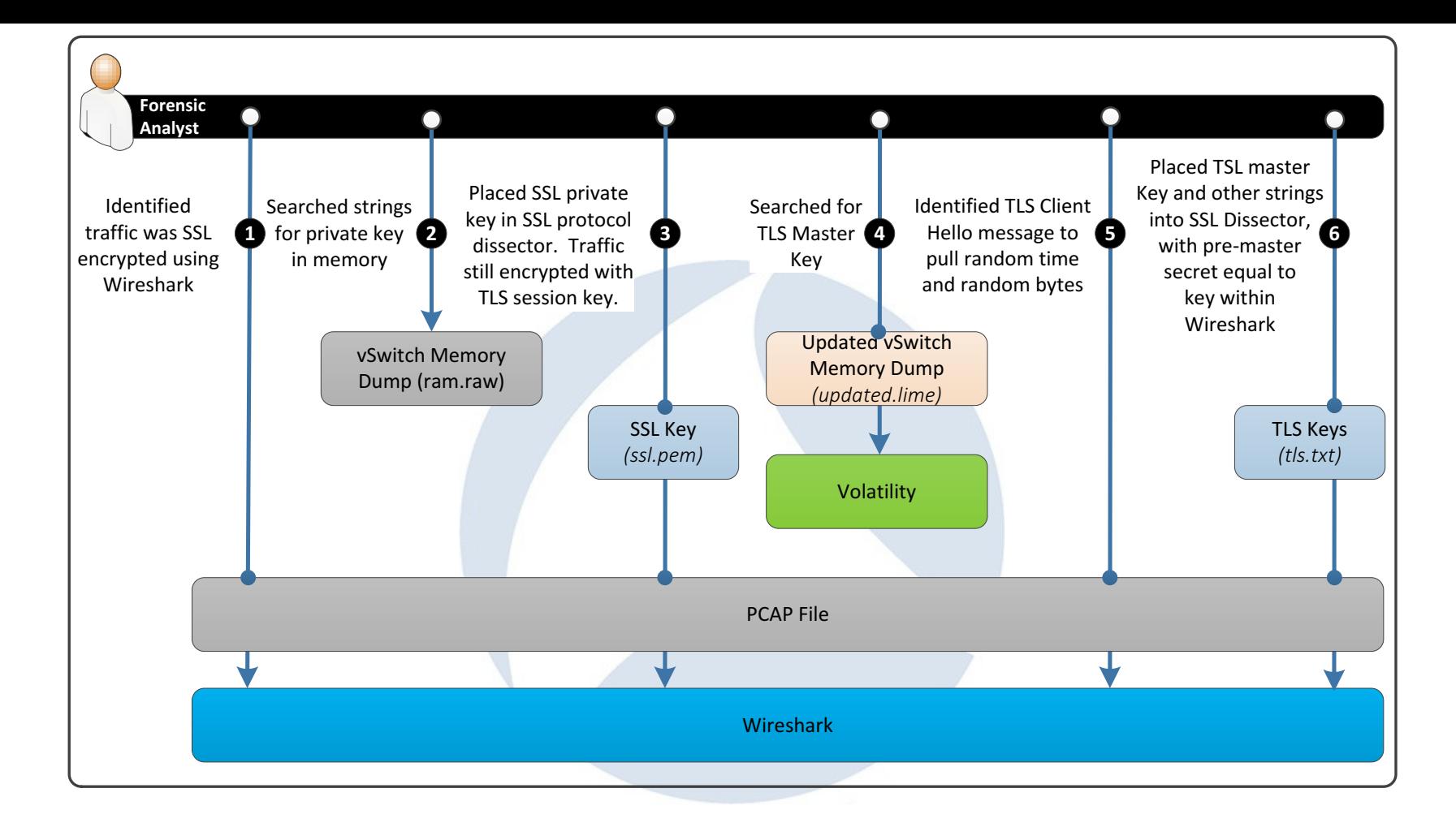

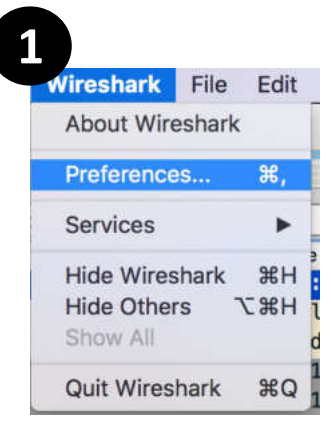

- Click on Preferences
- Click on the " $+$ " to add a key
- Enter in details (see inputs)
- Select key file: Desktop/SDN Training/rsa\_p\_key.pem
- Select OK
- Select OK

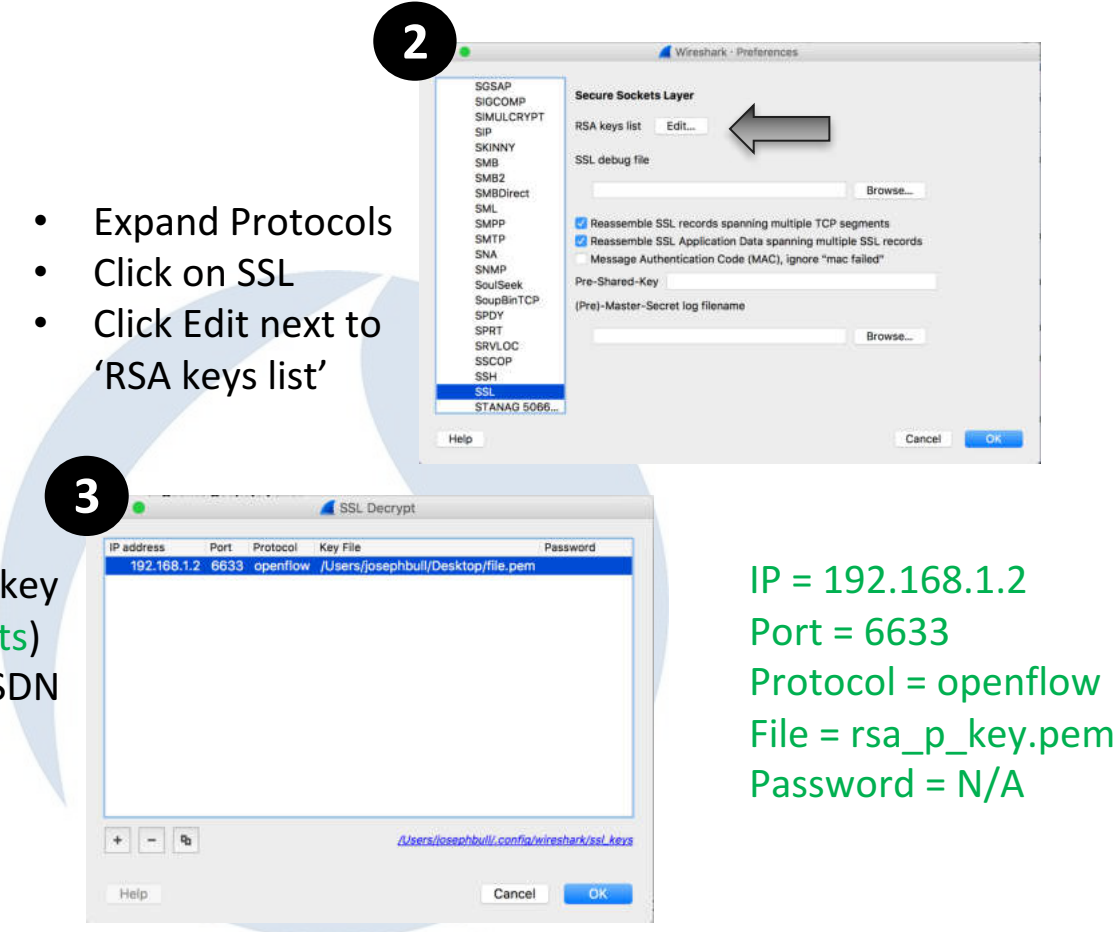

#### **Encrypted PCAP SSL Decrypted**

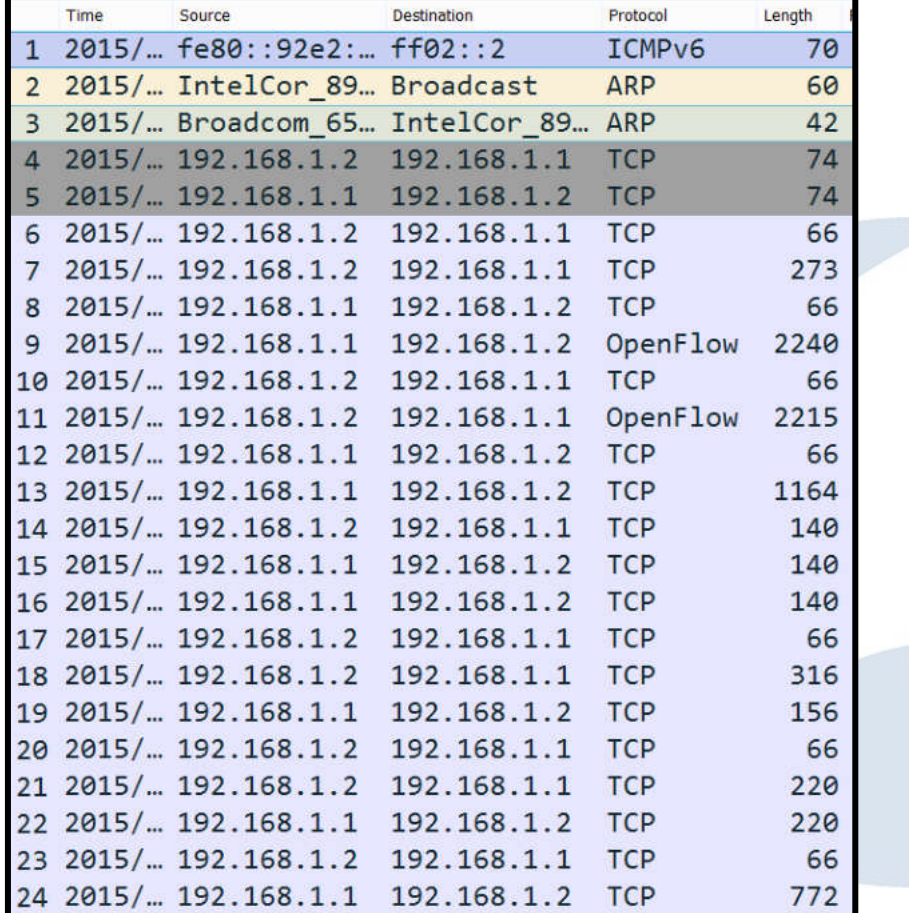

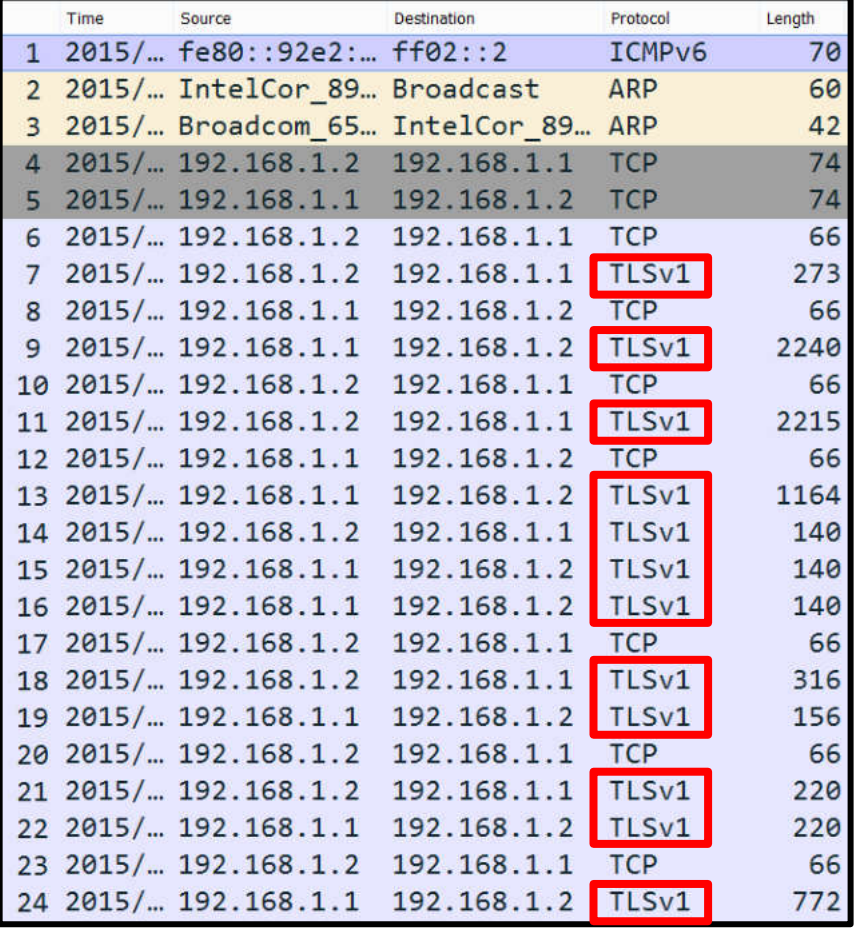

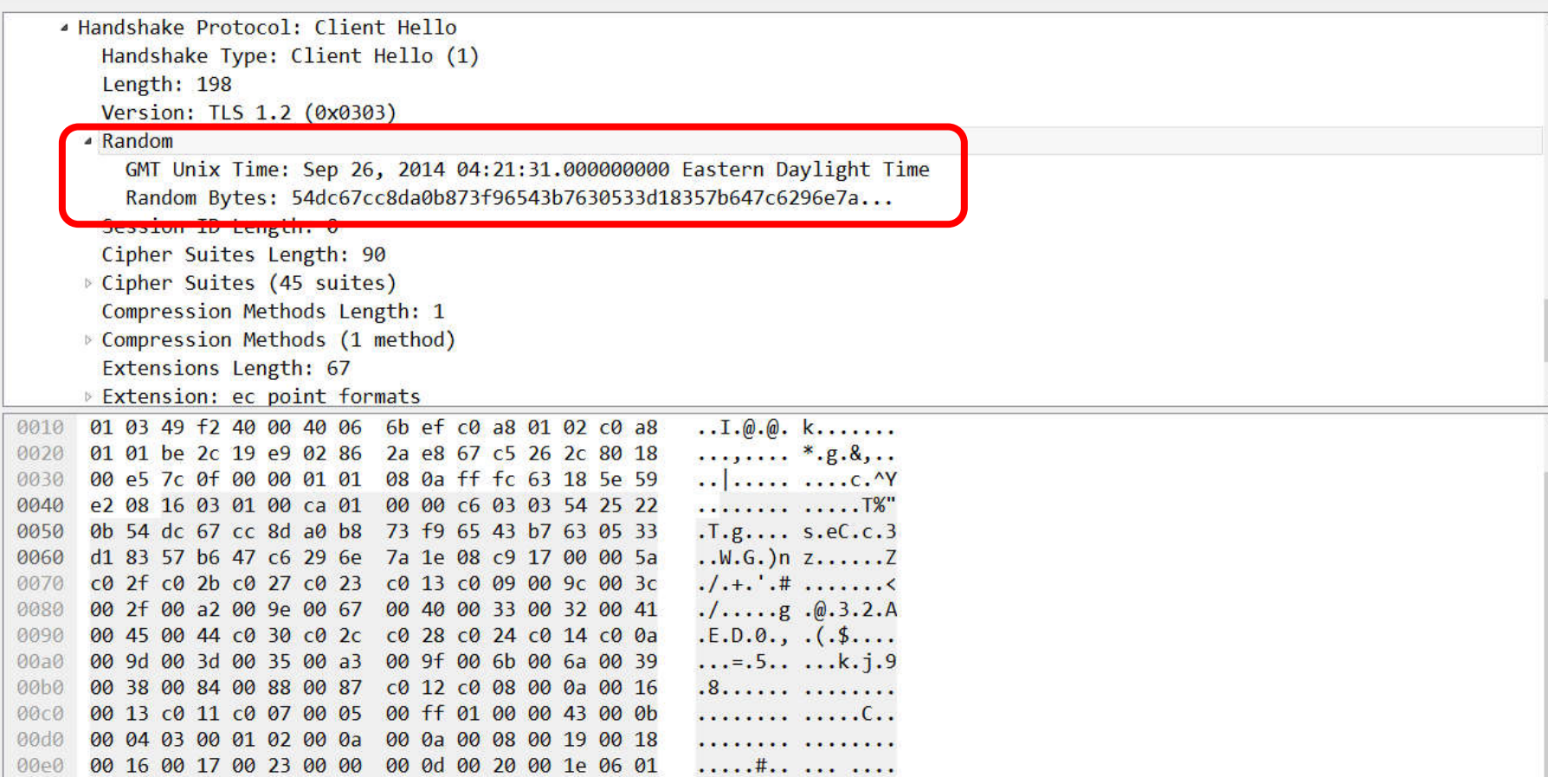

 $\overline{\phantom{0}}$ 

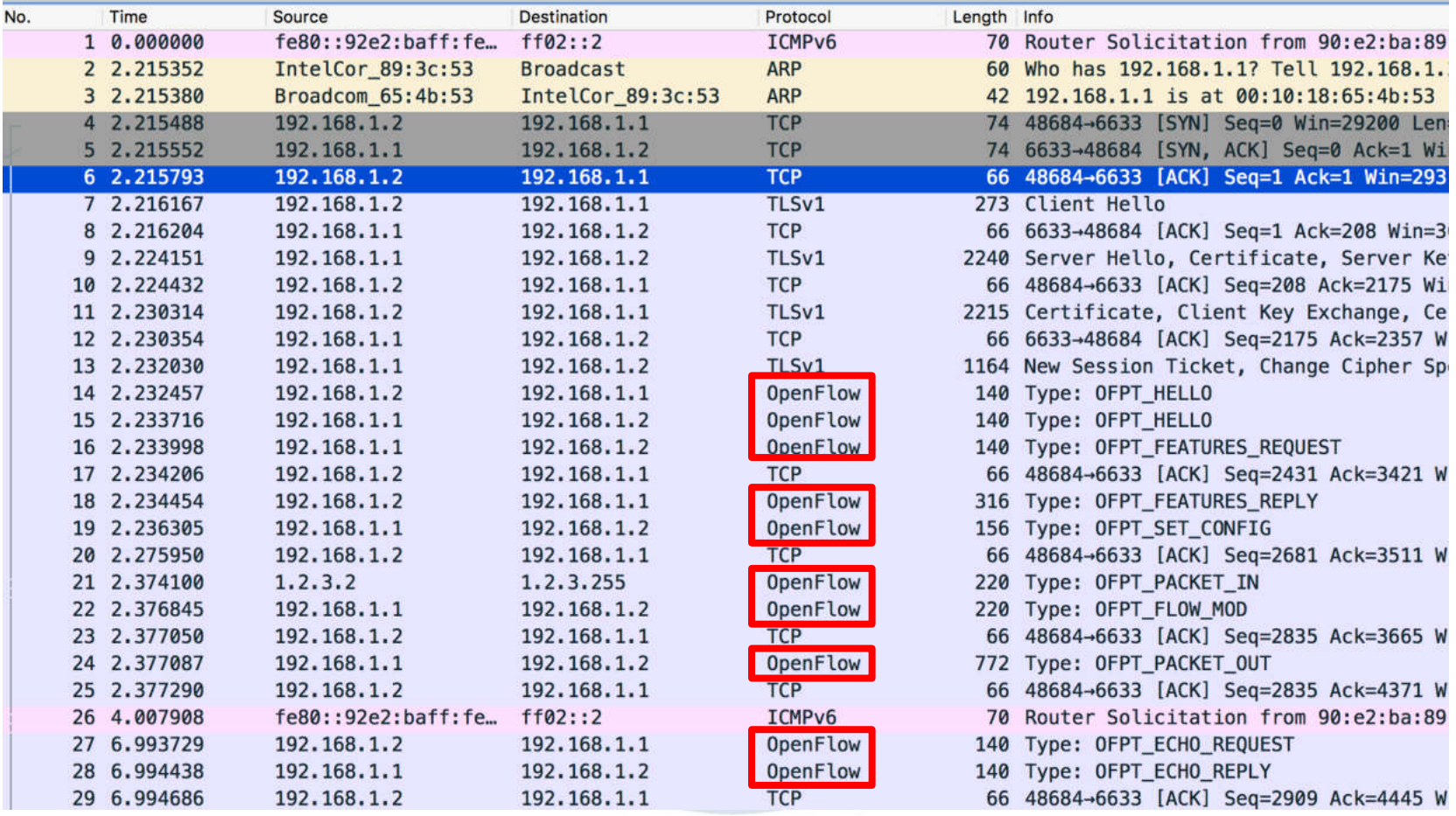

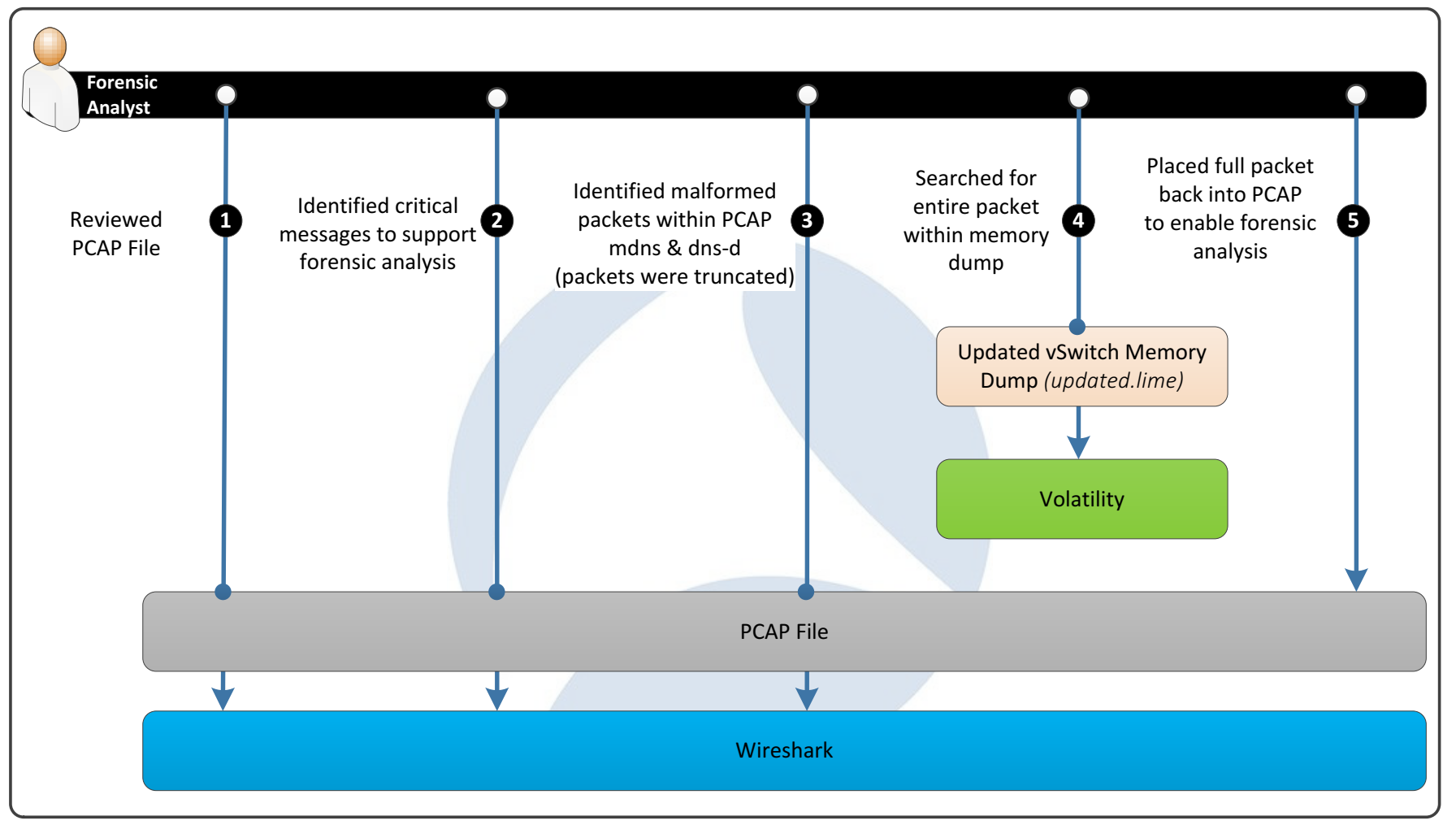

SharkFest'17 US • Carnegie Mellon University • June 19-22, 2017

### **Wireshark Time!**

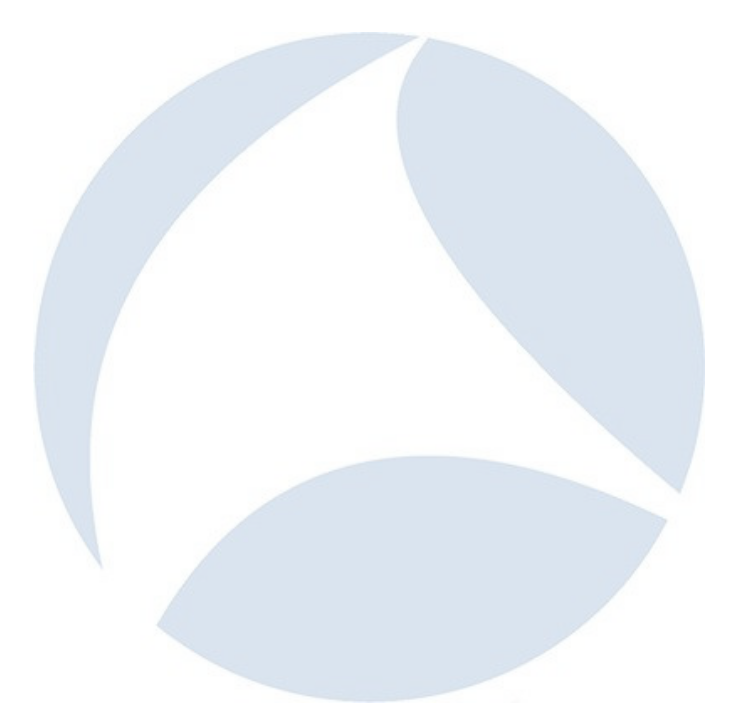

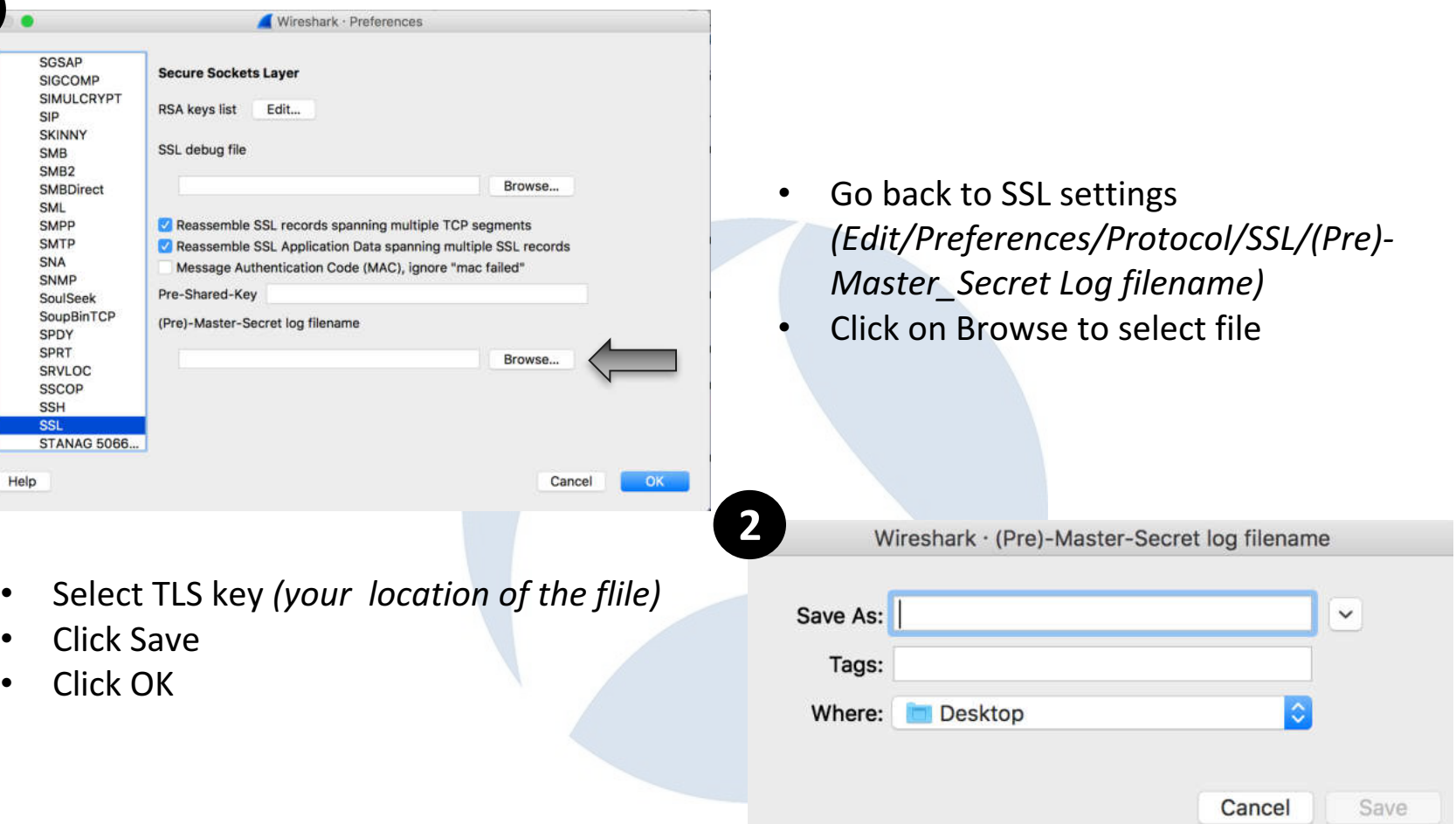

**1**

• Purpose: reads packet data from a given

• New command used:

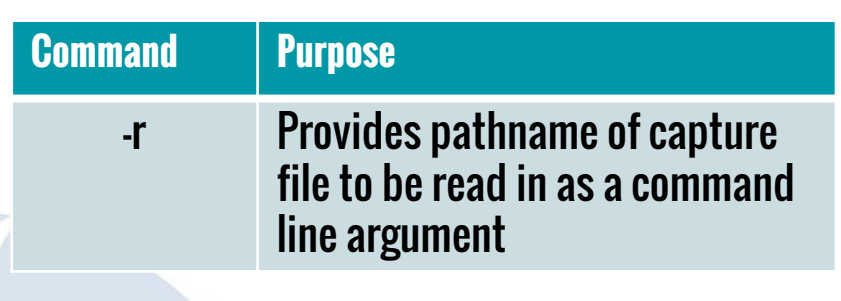

#### Windows Command

C:[dir]>"C:\[dir]\Wireshark\tshark.exe" -r [drive]:\[dir]\southbound.pcap

#### Linux Command

tshark -r [Directory]/southbound.pcap

- Purpose: decrypt the first layer of encryption on the traffic by applying the SSL key found in the virtual switch memory
- New command used:

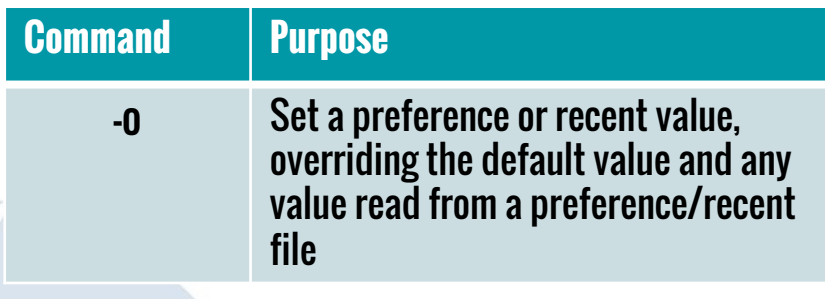

#### Windows Command

C:[dir]>"C:\[dir]\Wireshark\tshark.exe" -o ssl.keys list:192.168.1.1,6633,openflow,rsa p key.pem -r [drive]:\[dir]\southbound.pcap

#### Linux Command

tshark -o "ssl.keys list:192.168.1.1,6633,openflow,rsa\_p\_key.pem" -r SDN\ Files/southbound.pcap

- Purpose: decrypt the second layer of encryption on the traffic by applying the TLS key found in the virtual switch memory and the hello message of the network traffic
- New command used:

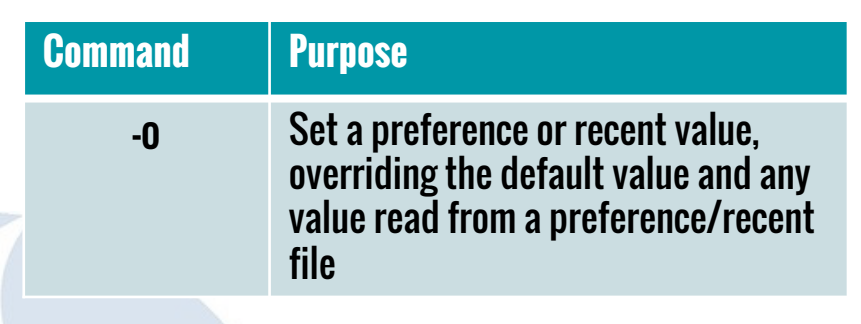

### Windows Command

C:[dir]>"C:\[dir]\Wireshark\tshark.exe" -o ssl.keys\_list:192.168.1.1,6633,openflow,rsa\_p\_key.pem -o ssl.keylog\_file:keylog\_file2.txt -r [drive]:\[dir]\southbound.pcap

#### Linux Command

tshark -o "ssl.keys list:192.168.1.1,6633,openflow,rsa\_p\_key.pem"

- -r SDN\ Files/southbound.pcap
- -o ssl.keylog\_file:keylog\_file2.txt

### **tshark Wins!**

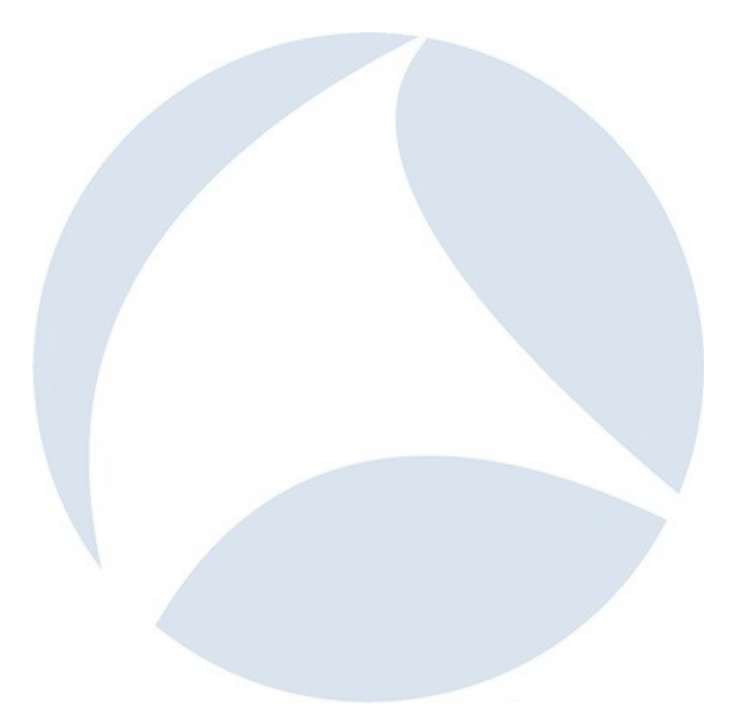

### **Jupyter Demo**

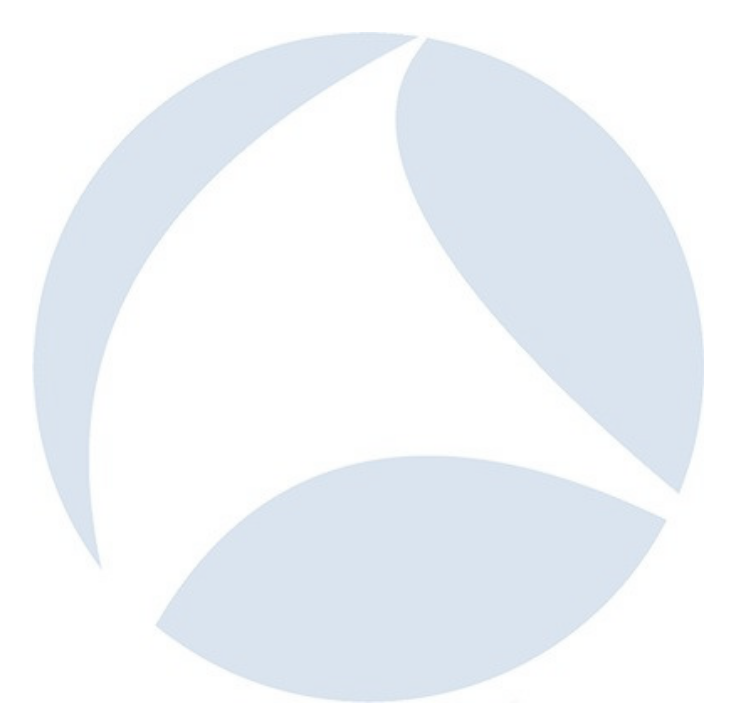

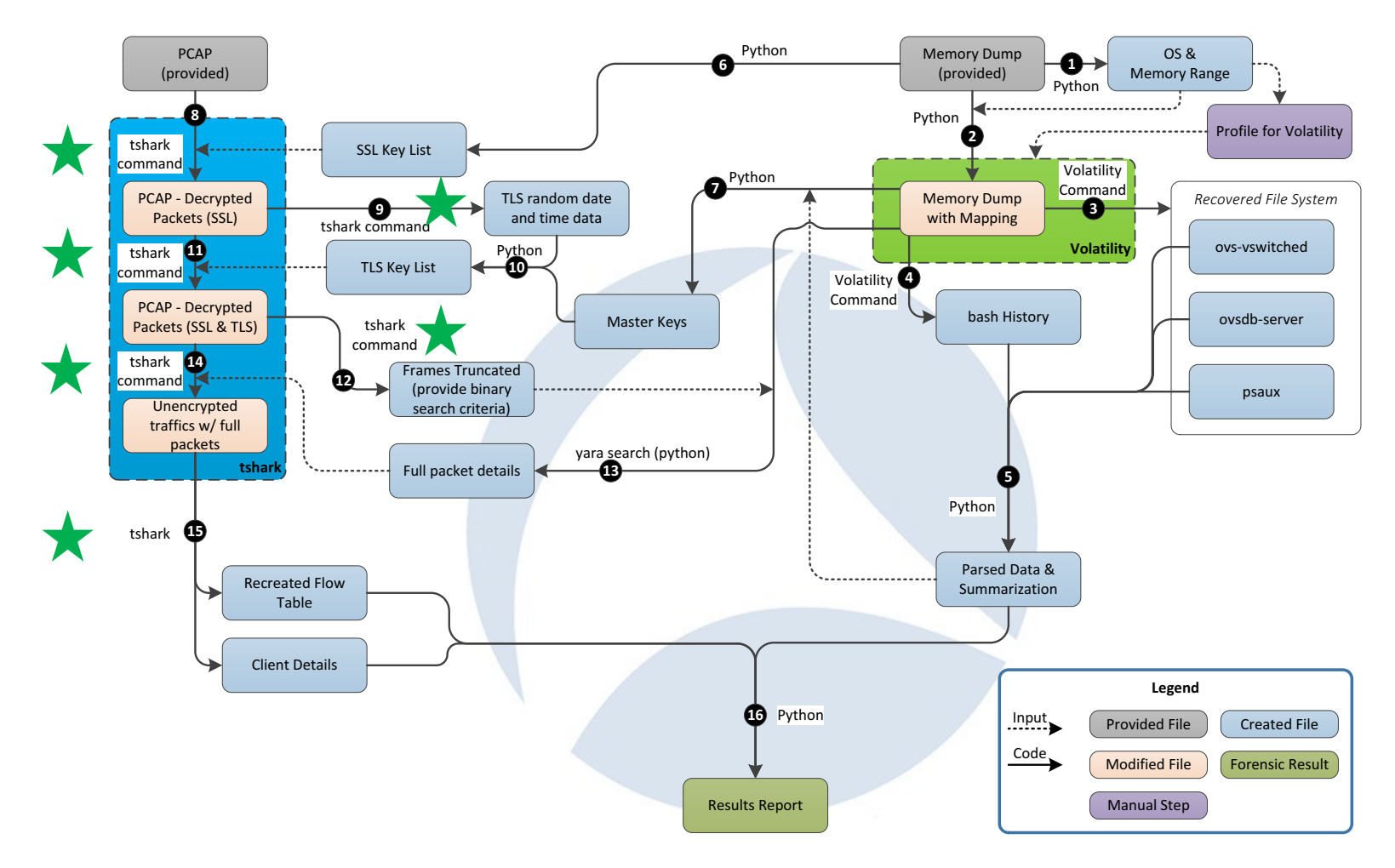

### **Thanks & Question**

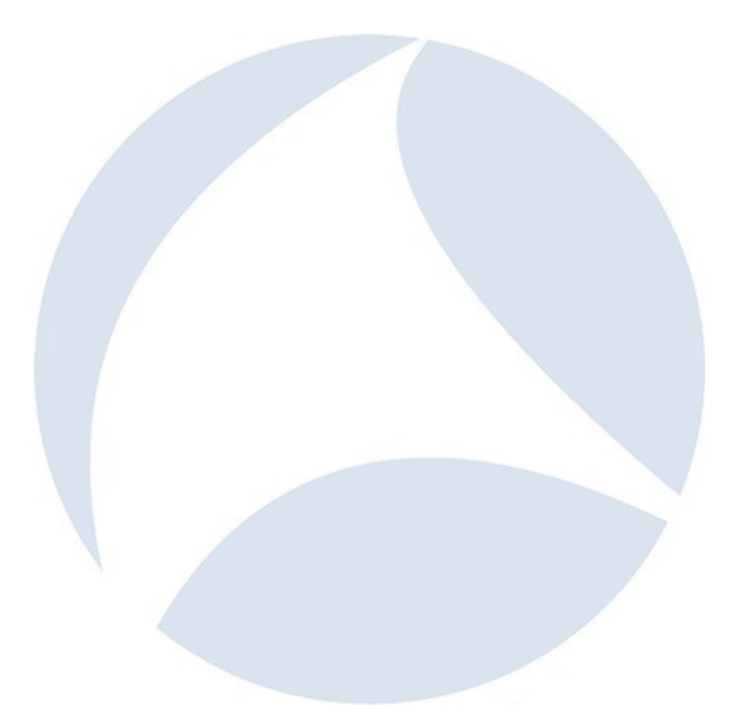

### **Backup Slides**

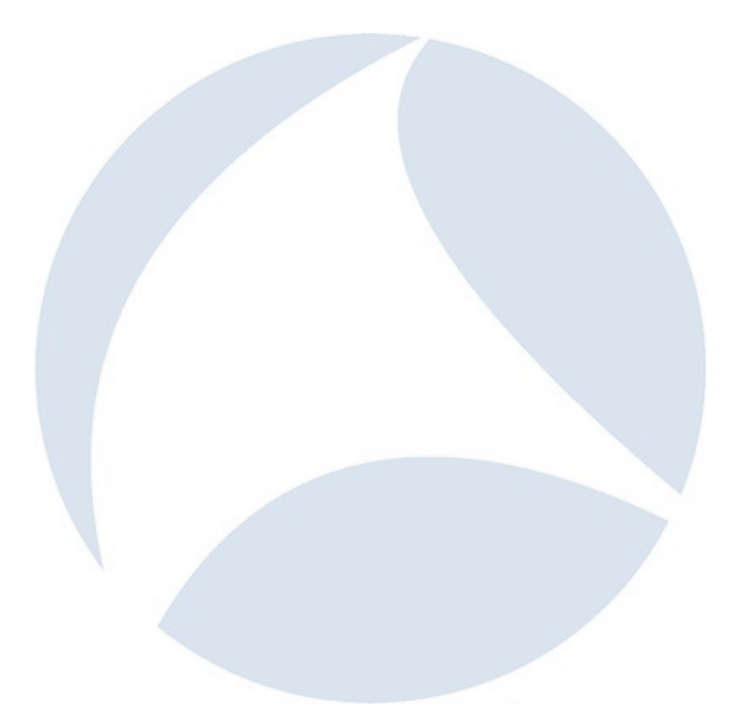